<span id="page-0-0"></span>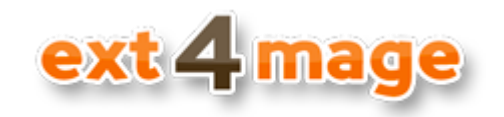

# **User manual**

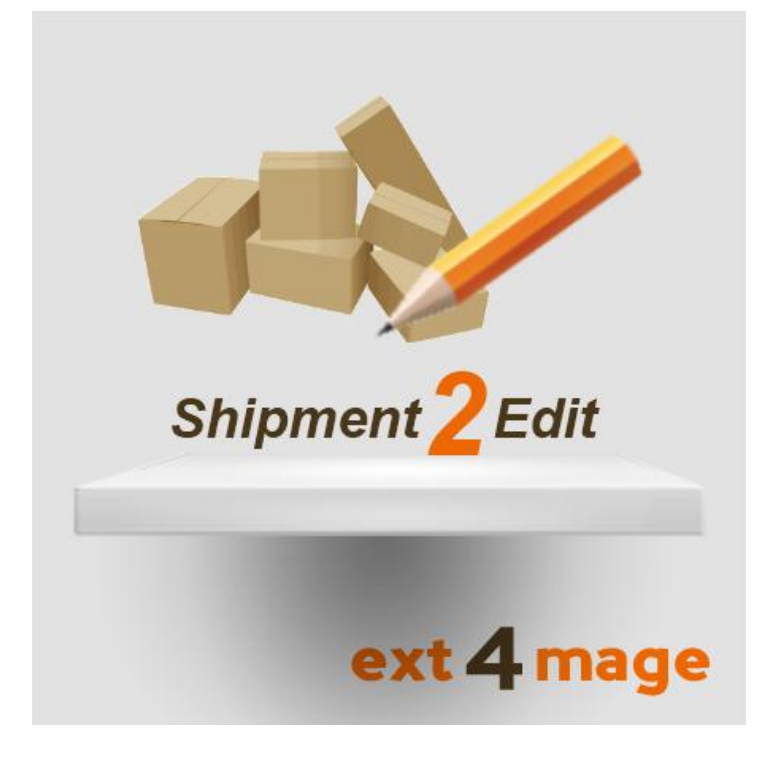

# **Table of Contents**

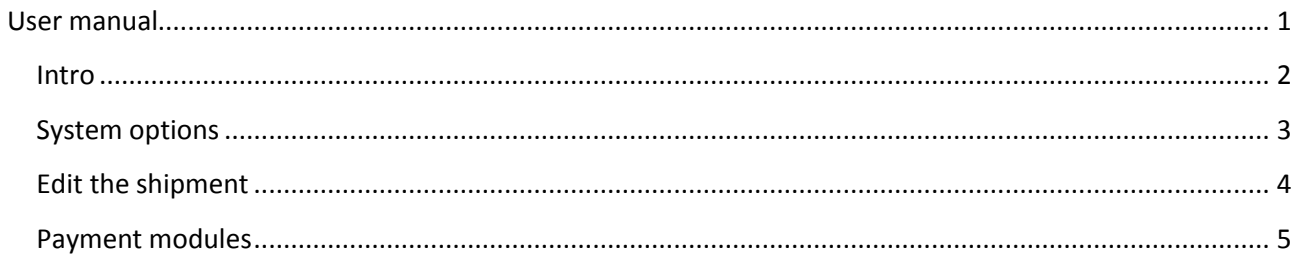

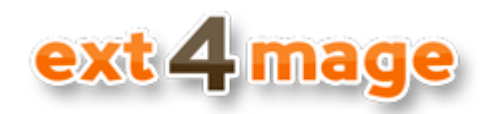

### <span id="page-1-0"></span>**Intro**

What to do when the shipment gets changed after order is made? With Shipment2Edit you can edit shipment price and text after the order is made, and then when you invoice this order the new price and text will be used. The module makes it very simple to use, checks order status so only relevant orders can be edited and with setting is amount can be larger than original.

When using this extension it is keen to check if your payment solution can handle, that the original order amount gets changed. Most should be able to handle the decrease of amount, but a big part do not accept that the amount is larger than original.

With this extension you have a solution to handle very dynamic delivery. Put in the maximal shipment amount on the order, then just before invoicing the order, decrease the shipment amount to the correct. So no more over charging customers and no extra trouble getting in payment for extra shipping cost.

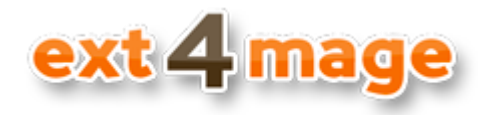

# <span id="page-2-0"></span>**System options**

Set up the general options for the use of the module.

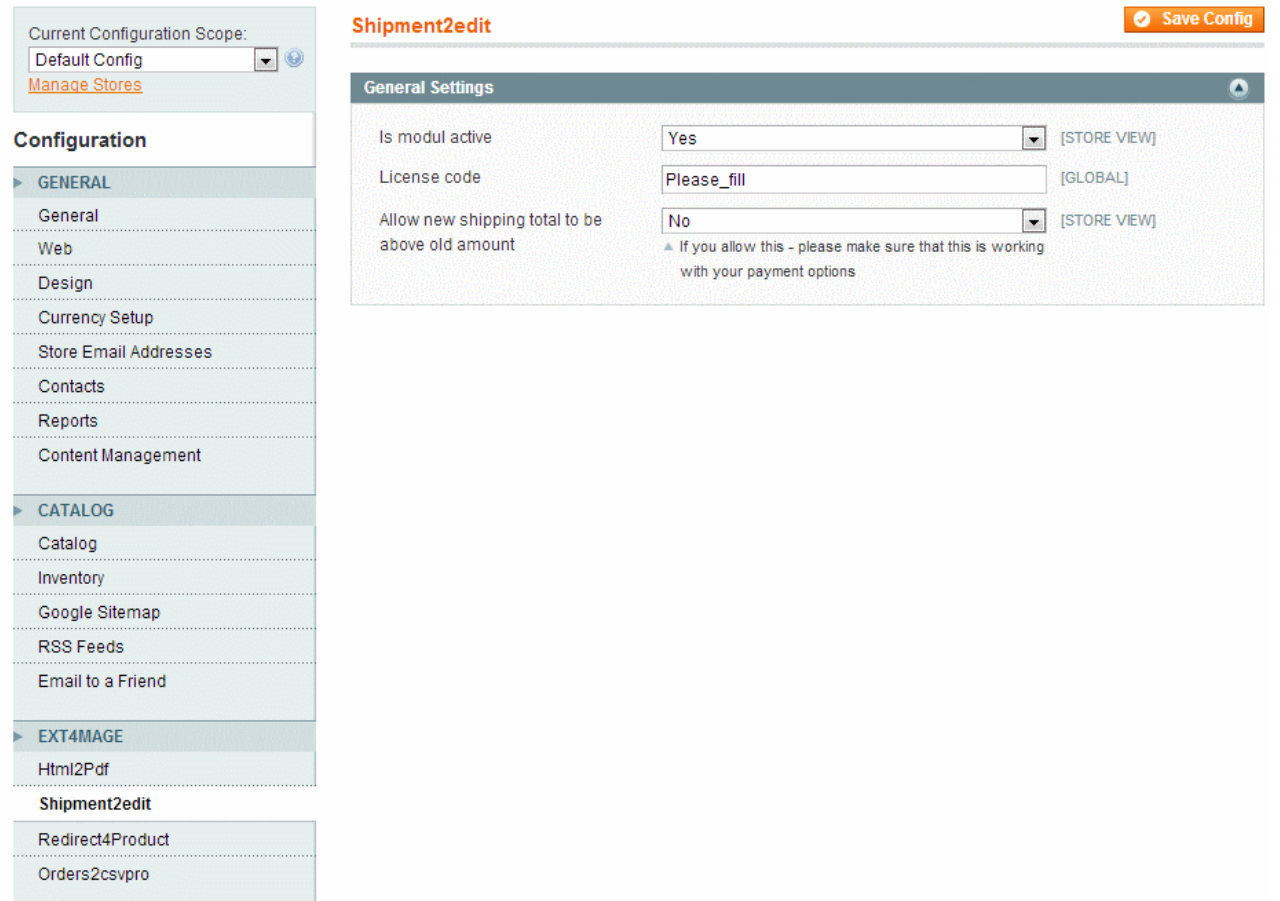

#### Field description:

- *Is module active* whether or not the module shall be used.
- *License code* the code you are given from ext4mage when buying this module
- *Allow new shipping total to be above old amount* whether or not the new shipment amount is allowed to be larger than the original shipment amount

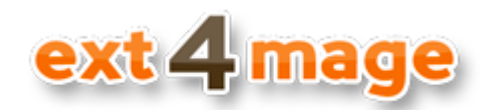

# <span id="page-3-0"></span>**Edit the shipment**

On the order page you can easy change the information about the shipment

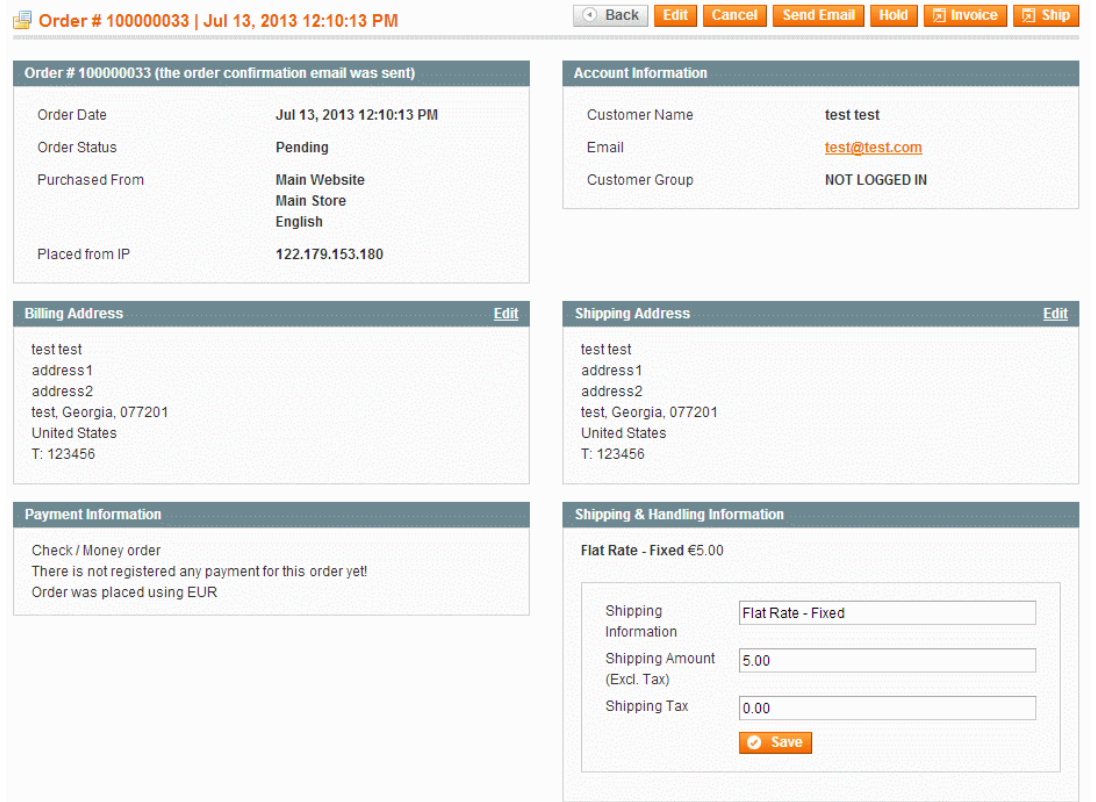

#### *Edit shipment input form*

There are tree fields for editing the shipment information, you can change the shipment text, the amount (excl. tax) and the tax amount. The fields is only shown on orders that has not been invoice yet, so one where you can still change the amount to be paid. Based one you setting you can change the amount to above or below the original shipment amount. You will see an error messages if you try to increase amount and that is not allowed (based on settings in configuration).

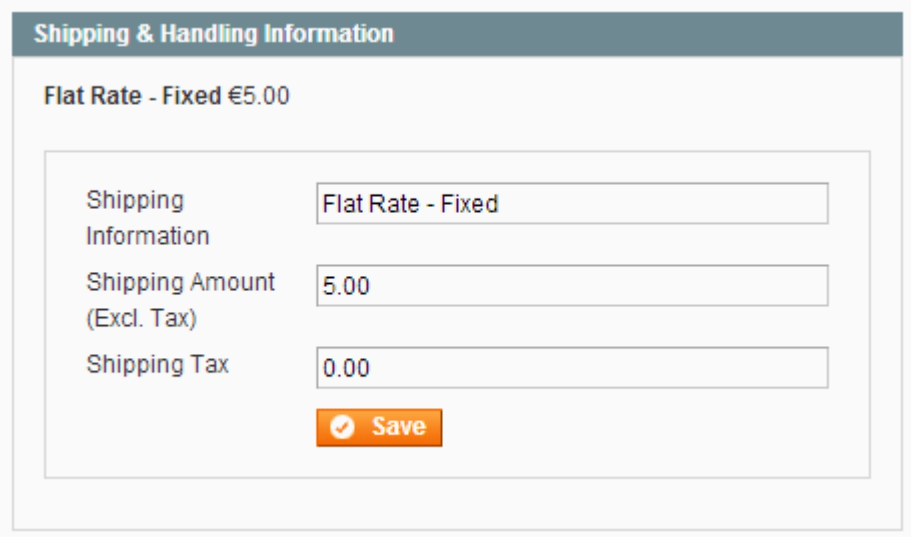

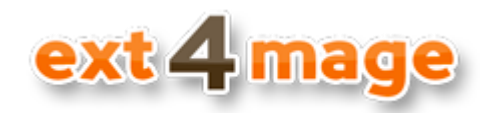

# <span id="page-4-0"></span>**Payment modules**

Before implementing this extension to check if it is allowed to increase and decrease original order amount. Normally a credit card payment is done by doing an authorization on the order amount when this is made, and then doing a capture when the invoice is created. Some payment system cannot handle that these amounts is different. So please check up on that.

If you first after installation finds out that you payment solution cannot handle this, we are not able to help you with fixing this. I will try to keep a list of know working payment solution, so please reply to me if you have any payment solution working or not. Finally you can of cause always get a full refund from ext4mage.